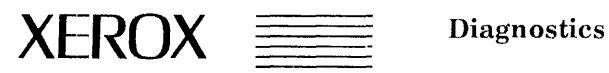

# **Dove Boot Diagnostics** User's **Manual**

Version I.R 10 Febuary 1986

#### NOTICE: FOR INTERNAL XEROX USE ONLY

This manual and the software materials described herein are the property of Xerox Corporation and have been prepared for employee use. The contents are not to be disclosed, shown, distributed or otherwise disseminated, in whole or in part, by anstributed or otherwise disseminated, in whole or in part, by<br>any employee to any person outside of Xerox.

Office Systems Division Systems Development Department Xerox Corporation 3333 Coyote Hill road Palo Alto, California 94304

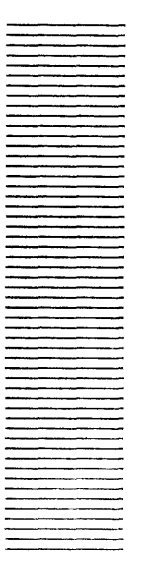

# **Table of Contents**

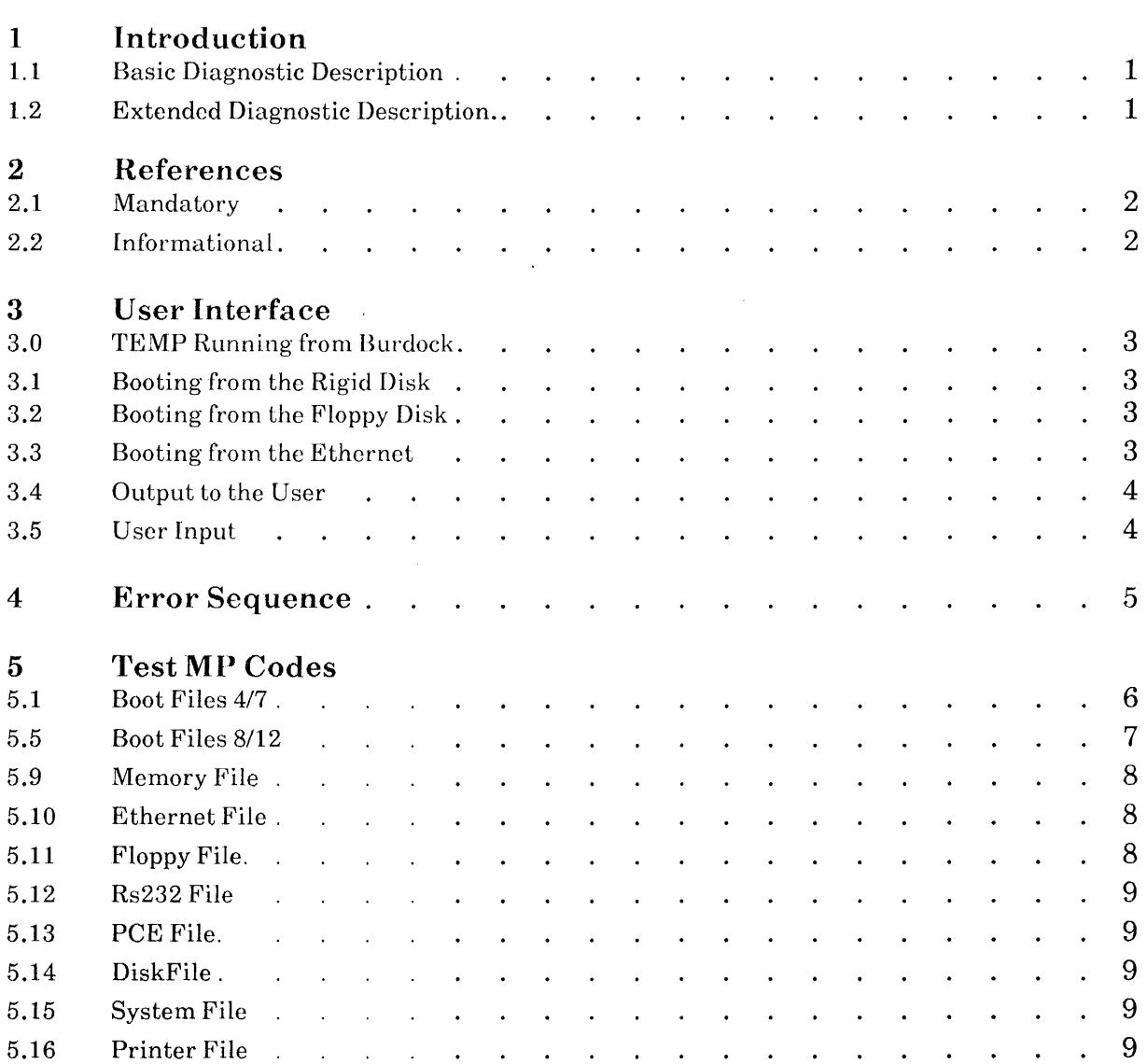

 $\bar{z}$ 

# 6 Control Blocks and MP Fault Codes

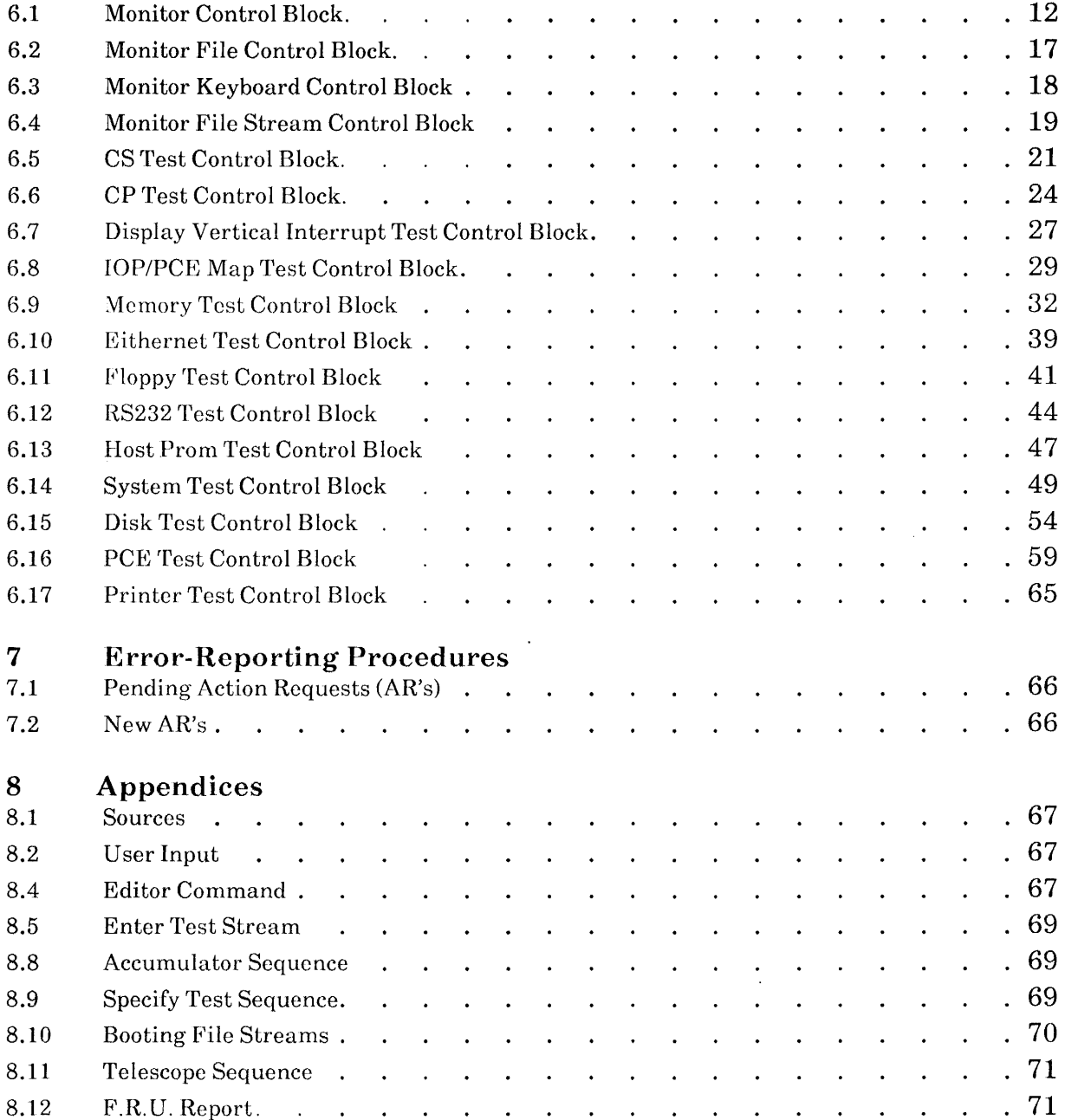

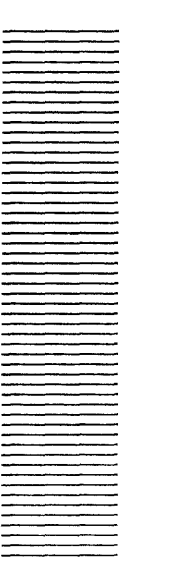

# **Introduction**

This document describes how to run the Boot diagnostic program. This diagnostic is used in the boot sequences from the rigid disk, the floppy disk and the cthernet. The Boot diagnostics provide a comprehensive set of tests for all resources necessary to load the operational software. Boot diagnostics include a test of all data paths, the primitive functions needed for Mesa operation, and controller electronics. Critical errors (i.e., those that would prevent the operational software from running) encountered in Boot diagnostics are indicated on the Maintenance Panel with isolation to the field replaceable units (FRUs) tested by Boot diagnostics.

### **1.1 Basic Diagnostic Description**

The Boot diagnostic is divided into nine files: Boot4, Boot5, Boot6, Boot7,Boot8, Boot9, Boot11, Boot12.

Each Boot diagnostic test is totally controlled by a set of 11 parameters each a word in length. Each word and its purpose are described in the Control Blocks and MP Fault Codes section of this document.

## 1.2 Extended Diagnostic Description

The Extended diagnostics are divided into eight files: Memory, Ethernet, Floppy, RS232 ,PCE,Disk ,Printer and a System Test.

Each EI-diagnostic test is totally controlled by a set or sets parameters each a word in length. Each wordand its purpose are described in the Control Blocks and MP Fault Codes section of this document.

Changing the parameter set of any test will alter the execution of that test. **In**  changing the parameters of a test, the tech spec can create the exact test sequence desired.

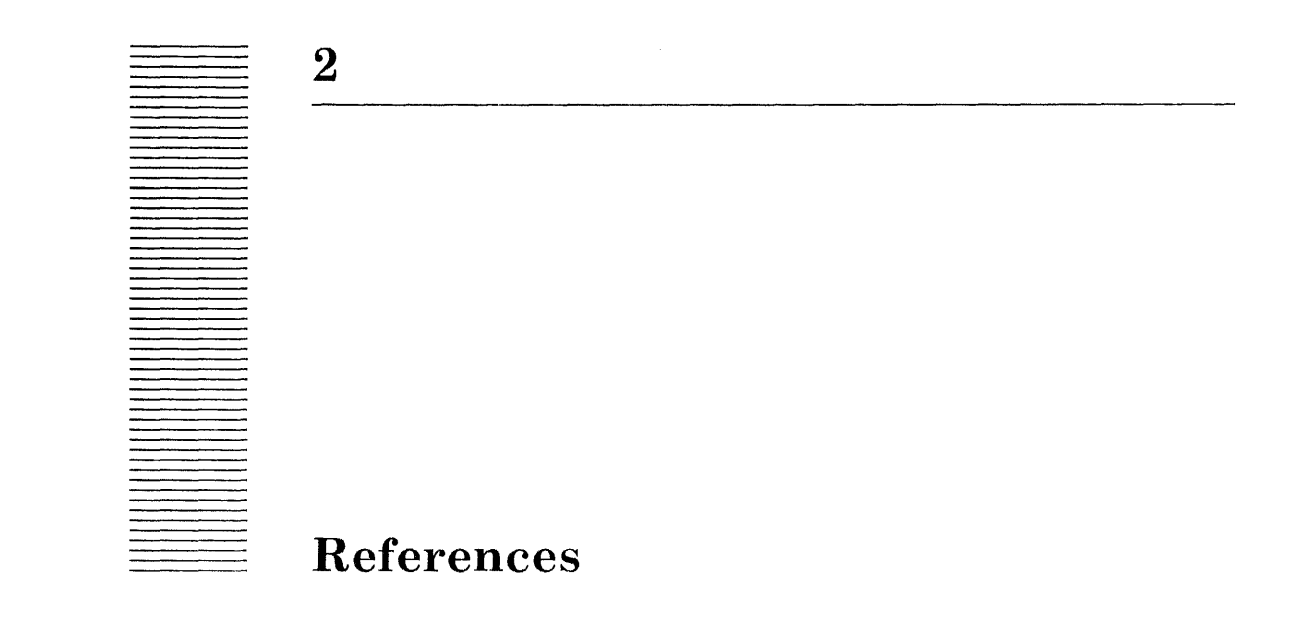

# 2.1 Mandatory

 $\overline{\phantom{a}}$ 

[1]

# 2.2 Informational

[2J

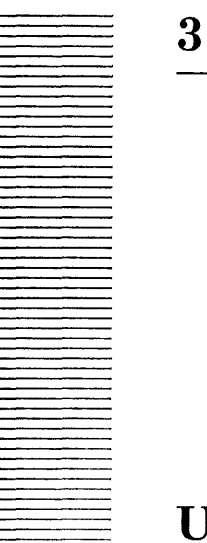

# User Interface

The user interface for the Dove Boot diagnostics includes a means of transmitting error and status information. The error and status information are available through the IOP Maintenance Panel, UART Maintenance Panel and the Cursor.

## [1'EMPj Burdock 1m's

MoonF4.lm ---DaisyCS Test MoonF4d.1m ---Daybreak lOP Map Reg Test and CS Test MoonF5.lm ---Daisy CP Test MoonF6.lm ---Daisy CP Test MoonF7.1m ---Daisy CP Test MoonF8D.lm --- Daybreak CP Test MoonF9D.lm ---Daybreak CP Test MoonFlO.lm ---Daisy Memory Test MoonF10d.lm ---Daybreak Memory Test MoonF11D.lm ---Daybreak CP, Memory Interface MoonF12.1m ---Daisy CP and Memory Interface Test MoonFl3D.lm --- Daybreak Ethernet Test MoonF14D.lm --- Daybreak Floppy Test MoonF15D.lm --- Daybreak RS232 Test MoonF16.lm ---Daisy System Test MoonFl6d.lm ---Daybreak SystemTest MoonF17D.lm --- Daybreak DiskTest MoonF18D.lm --- Daybreak PCETest MoonF19D.lm --- Daybreak Printer Test

## 3.1 Booting from the Rigid Disk

Push the Boot Buton and Then push Function Key Number Five. Once for a Short and Twice for a Long Diagnostic Boot. Typing the" *STOP"* key while the boot diagnostics are running will bring you into the Boot monitor input mode.

## 3.2 Booting from the Floppy Disk

Push the Boot Buton and Then push Function Key Number Six. Once for a Short and Twice for a Long Diagnostic Boot. Typing the "*STOP*" key while the boot diagnostics are running will bring you into the Boot monitor input mode.

## 3.3 Booting from the Ethernet

Push the Boot Buton and Then push Function Key Number Seven. Once for a Short and Twice for a Long Diagnostic Boot. Typing the "*STOP*" key while the boot diagnostics are running will bring you into the Boot monitor input mode ..

### 3.4 Output to the User

All output from these diagnostics is handled via the Maintenance Panel (MP). The numbers displayed by the Boot diagnostics in the Maintenance Panel range from  $XX00$ through XX99. (See section 4 below for a more complete description of the Boot MP Codes.)

Numbers are posted prior to the running of the tests to indicate that a particular test is running. When an error occurs, the Maintenance Panel is updated with the error output sequence to indicate the presence of the error. (See 4.0 Error Sequence.)

#### 3.5 User Input

All inputs to the boot diagnostics user interface ("monitor") arc via keyboard. If the Maintenance Panel displays the code " $XX99$ ", you can select which input(s) to type. The choices are:

- "I" Reload Mesa control store and run test stream.(Start tests from beginning.)<br>"S" Specify the test stream See the "Specify Test Sequence" section of the Append
- Specify the test stream. See the "Specify Test Sequence" section of the Appendices for further information.<br>" $T''$  Display for und
- Display for updating the test stream. See the "Test Stream" section of the Appendices for further information.
- "F" Boot File stream. See the "Booting File Streams" section of the Appendices for further information.

The following keys are always active:

If the Maintenance Panel displays an error sequence you can select what to do next.

#### The choices are:

Program Control:

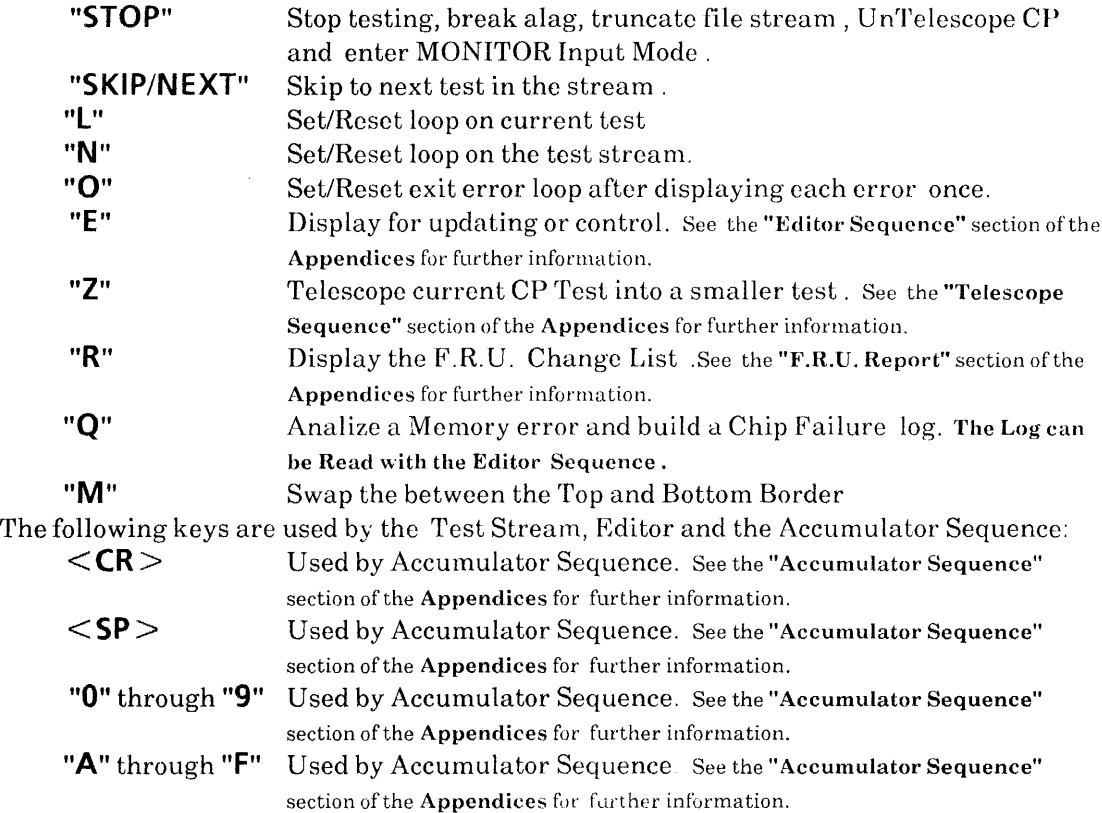

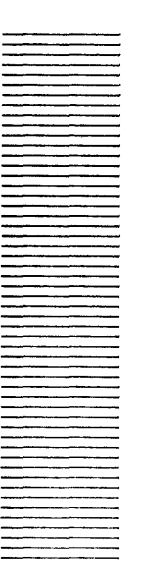

# **Error Sequence**

An error forces the program monitor to repeat the error sequence loop until notified by an input to continue. Type (o) or (skip/to/next) or (Z) or (stop) to exit error sequence.

#### The error sequence is:

- 1. Display the current test number.
- 2. Display the error code, stored in the "Fault" byte of the current Test Control Block. See the "Control Blocks And MP Fault Codes" section for further information.

Note: No further testing is done while in the "Error Sequence Loop". You must type some input to run or re-run a test.

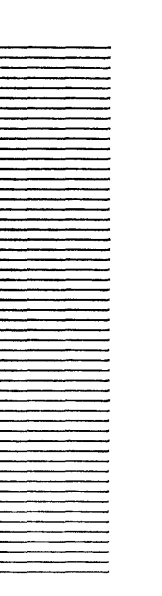

# Test **MP** Codes

The following codes appear in the Maintenance Panel (MP) when the particular test is running

## 5.1 Boot File 4

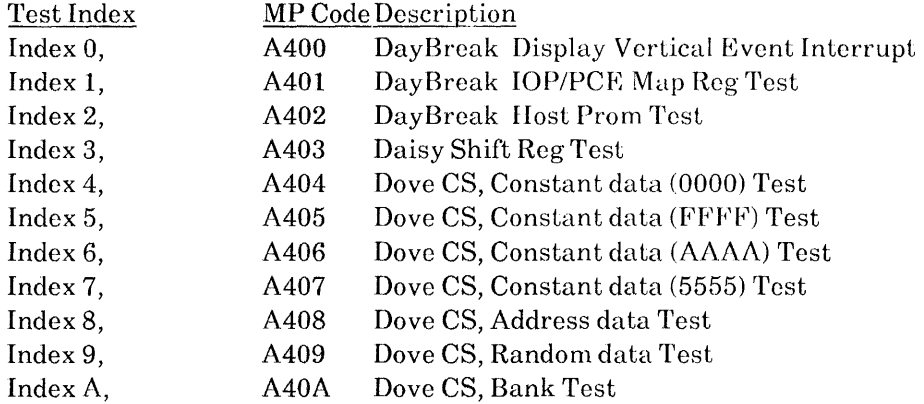

# \*\*\*\*\*\*\*\*\*\*\*\*\*\*\*\*\*\*\*\*\*\*\*\*\*\*\*\*\*\*\*\*\*\*\*\*\*\*\*\*\*\*\*\*\*\*\*\*\*\*\*\*\*\*\*\*\*\*\*\*\*\*\*\*\*\*\*

# 5.2a Thru 5.8a Only IF Files Are Booted From Bermuda

# 5.2a Boot File 5

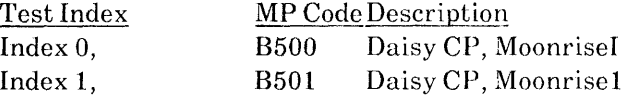

# 5.3a Boot File 6

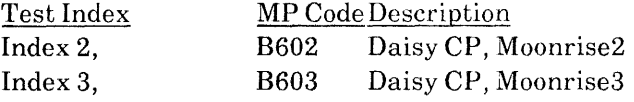

----------------

# **5.4a Boot File 7**

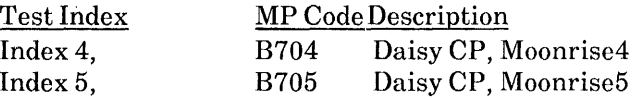

# **5.5a Boot File 12**

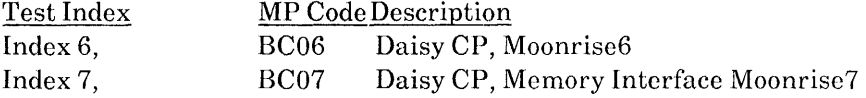

## **5.6aBoot File 8**

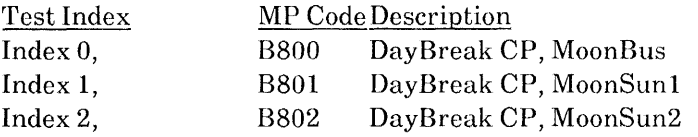

## **5.7a Boot File 9**

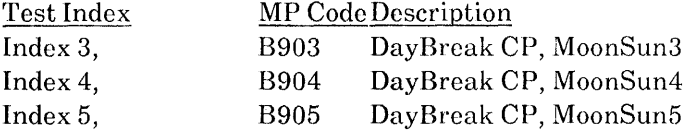

## **5.8a Boot File 11**

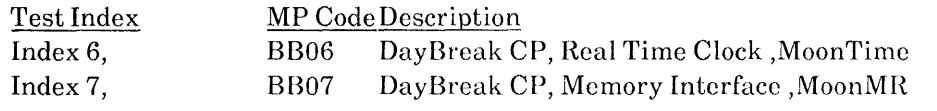

#### \*\*\*\*\*\*\*\*\*\*\*\*\*\*\*\*\*\*\*\*\*\*\*\*\*\*\*\*\*\*\*\*\*\*\*\*\*\*\*\*\*\*\*\*\*\*\*\*\*\*\*\*\*\*\*\*\*\*\*\*\*\*\*\*\*\*\*

## **5.2 Boot File 5**

7

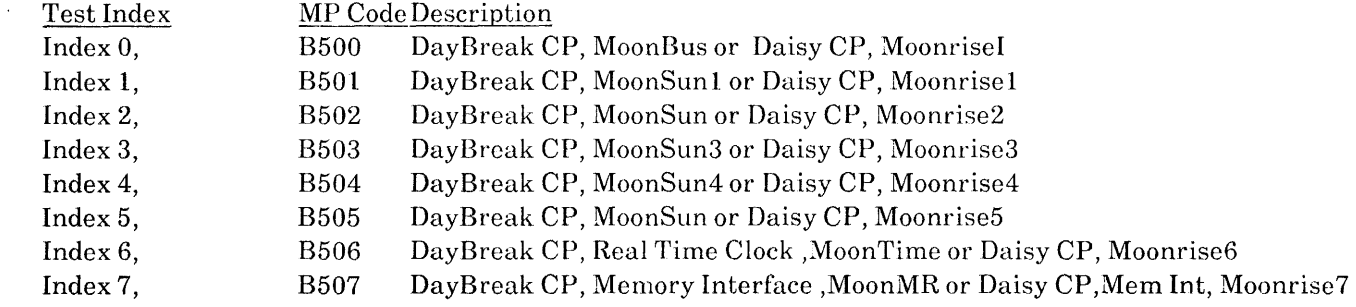

 $\hat{\mathbf{x}}$ 

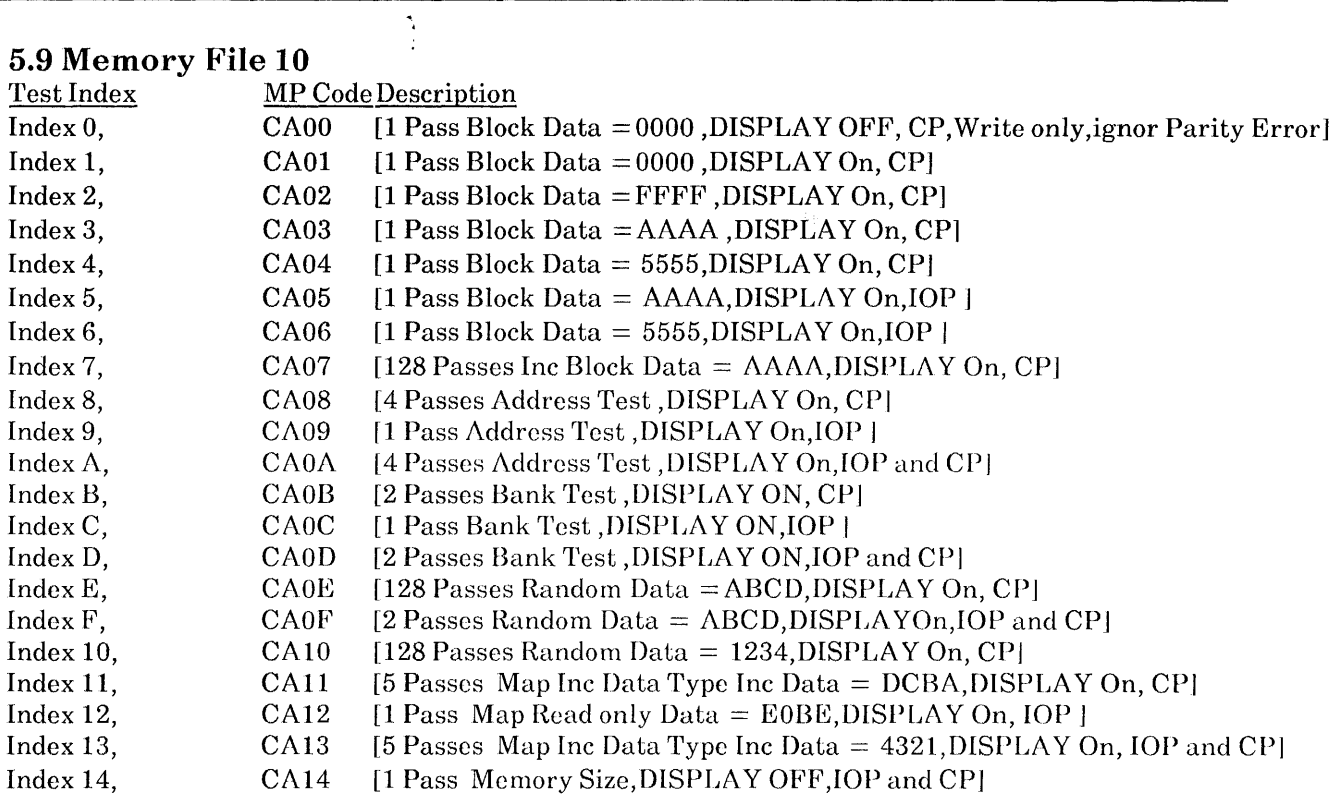

# 5.10 Ethernet File 13

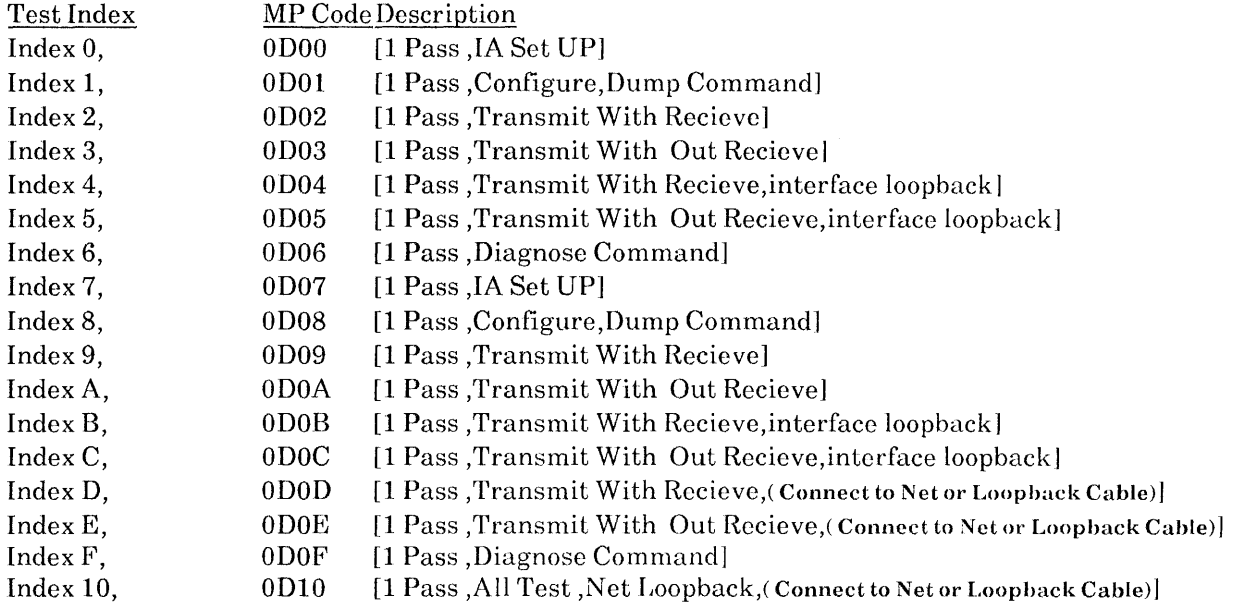

## 5.11 Floppy File 14

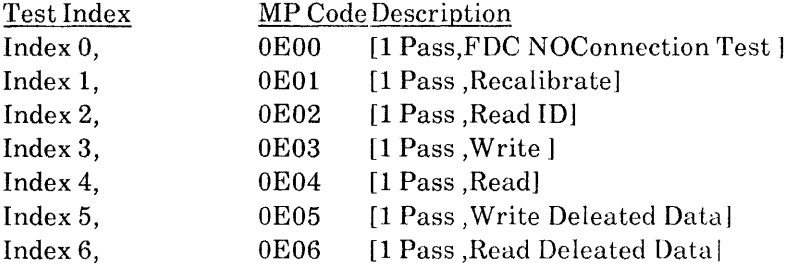

 $\sim$ 

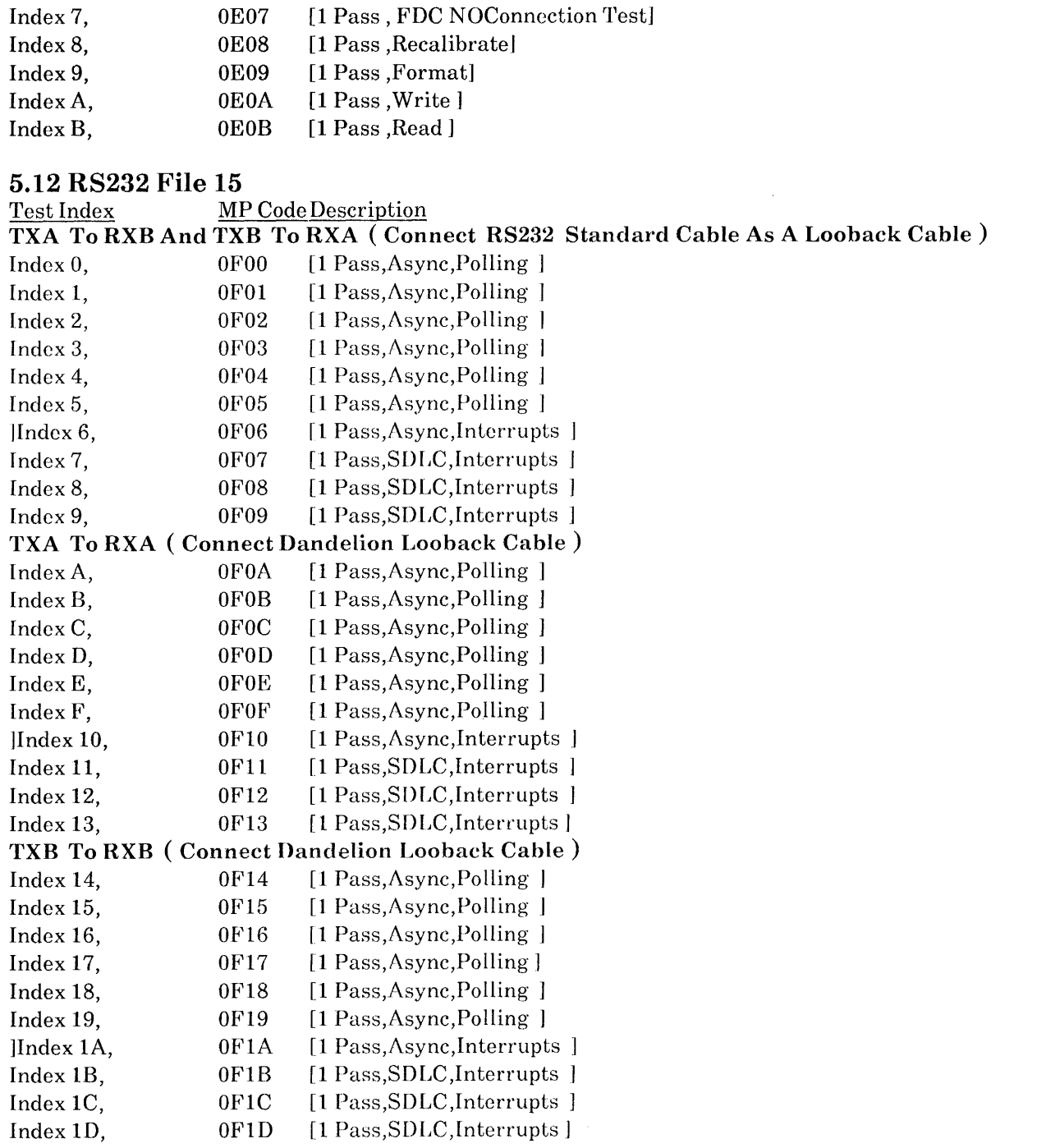

# 5.13 System File 16<br>Test Index MP

MP Code Description<br>1A00 [CP] Index  $0$ , ( For The Following Tests Install A Scratch Floppy Disk And Connect A RS232 Standard Cable As A Looback Cable)

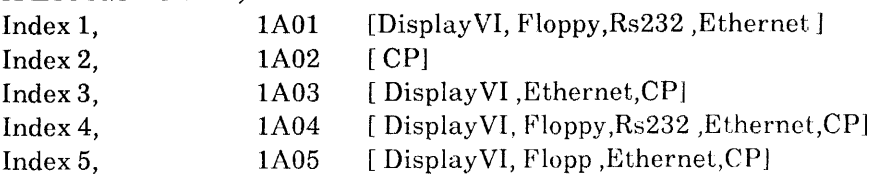

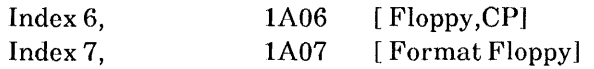

## 5.14 Disk File 17

 $\bar{z}$ 

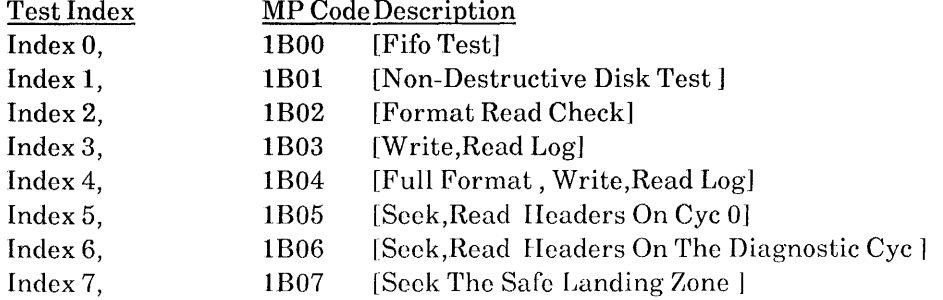

## 5.15 PCE File 18

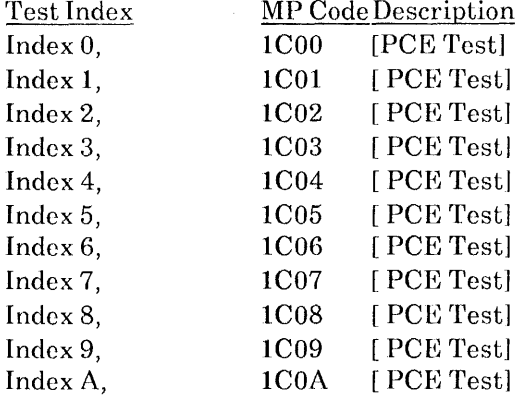

# 5.16 Printer File 19

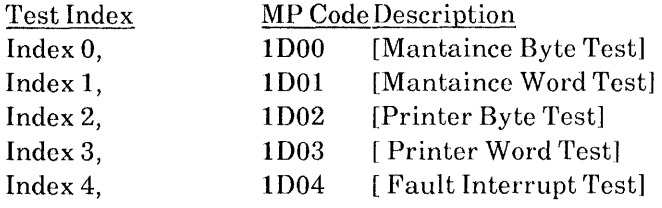

 $\sim$   $\alpha$ 

 $\mathcal{L}$ 

# **Appendices**

## 8.1 Sources

DA YBREAK SOURCES:

Filed:[UCLA]<Moonrise>Daybreak>Moon\*.CM Moon\*.DFN Moon\*.MC Moon\*.FT DAISY SOURCES:

Filed:[UCLA] < Moonrise> Daisy> Moon\* .CM Moon \* .DFN Moon\* .MC Moon\* .FT Load Moon Files and look at Moonrise.cm and moonrise l.cm to see how source binaries were made.

#### DOVE SOURCES:

Filed: [UCLAl < Moonrise> Daybreak> Moon\*.asm Moon\*.lm Moon\*.com Moon\*.def

Load Moon Files and look at Moon<sup>\*</sup> com to see how Moonrise.db was made.

#### 8.4 Editor Sequence

The Editor sequence spins the MP and waits for a second Key input

Type 0 to edit the current Test Control Block.

Type 1 to edit the Monitor Control Block.

Type 2 to edit the Monitor File Control Block.

Type 3 to edit the Monitor File Stream Control Block.

Type 4 to edit the SRam.

Type 5 to edit the Dram.

Type 6 to edit the CS.

Type 7 to Read and Write a Byte Port.

Type 8 to Read and Write a Word Port.

Type 9 to Read the current CS Address.

Type C to edit the Memory Configuation Word.

Type P to edit the EEProm.

Type L to edit the Memory Analisis Chip Failure Log.

Type A to edit the Memory Analisis Address Failure Log.

#### [The MP will always Spin before showing an Index and will not spin on Data] 8.4.0 Edit A Control Block.

- 1. Type the word address followed by a  $\langle CR \rangle$ .
- **2.** Type the word data followed by a  $\langle CR \rangle$ .
- 3. Repeat steps 1 and 2 untill ready to exit.
- 4. Type  $\langle$  SP $>$  or a  $\langle$  STOP $>$  to exit.

#### 8.4.1 Edit SRAM.

- 1. Type the Segment Offset followed by a  $\langle CR \rangle$ .
- **2.** Type the byte address followed by a  $\langle CR \rangle$ .
- **3.** Type the byte data into lower byte followed by a  $\langle CR \rangle$ .
- 4. Repeat steps 2 and 3 untill ready to exit.
- 5. Type  ${}^{$  or a  ${}^{$  to exit.

#### 8.4.2 Edit DRAM.

*This edit displayes DRAM as the Mesa Processer see's it and expects memory addresses as the Mesa Processer would present. i.e. real BANK PAGE WORD.* 

- 1. Type the Mesa Bank address followed by a  $\langle CR \rangle$ .
- 2. Type the Mesa Page /Word address followed by a  $\langle CR \rangle$ .
- **3.** Type the word data followed by a  $\langle CR \rangle$ .
- 4. Repeat steps 2 and 3 un till ready to exit.
- 5. Type  $\langle$  SP $>$  or a  $\langle$  STOP $>$  to exit.

#### 8.4.3 Edit CS.

- 1. Type the CS word address followed by a  $\langle CR \rangle$ .
- 2. Type a  $\langle CR \rangle$ .
- **3.** Type the word data for CS word Bits  $48...32$  followed by  $a \leq CR$ .
- 4. Type a  $\langle CR \rangle$ .
- 5. Type the word data for CS word Bits  $31...16$  followed by  $a < CR$ .
- 6. Type a  $\langle$  CR $\rangle$ .
- 7. Type the word data for CS word Bits 15...0. (On a Daybreak bits 3...0 are inverted)
- 8. Type  $\langle$  SP $>$  or a  $\langle$  STOP $>$  to exit.

#### 8.4.4 Edit Byte Port.

- 1. Type the I/O port address followed by a  $\langle CR \rangle$ .
- **2.** Type the port data into lower byte followed by  $a < CR$ .
- :1. Repeat steps 1 and 2 untill ready to *exit.*
- 4. Type  $\langle$  SP $>$  or a  $\langle$  STOP $>$  to exit.

#### 8.4.5 Edit Word Port.

- 1. Type the I/O port address followed by a  $\langle CR \rangle$ .
- **2.** Type the port word data followed by  $a < CR$ .
- 3. Repeat steps 1 and 2 untill ready to exit.
- 4. Type  $\langle$  SP $>$  or a  $\langle$  STOP $>$  to exit.

#### 8.4.6 Read CS Address.

- 1. Observe the current CS address, Type a < CR > .
- 2. Repeat step 1 untill ready to *exit.*
- **3.** Type  $\langle$  SP $>$  or a  $\langle$  STOP $>$  to exit.

#### 8.4.7 Edit Memory Configuation Word.

Bits on in the Configuation Word are the 64K BANKS present.

- $Bit 0 = 0 to 64k words$
- Bit  $1 = 64$  to  $128k$  words
- Bit  $2 = 128$  to 192k words
- $Bit 3 = 192 to 256k words$

E.C.T.

- 1. Type the data for the first 1024k words followed by a  $\langle CR \rangle$ .
- **2.** Type the data for the second  $1024k$  words followed by a  $\langle CR \rangle$ .

#### 8.4.8 Edit The EEProm.

- 1. Type the word address followed by a  $\langle CR \rangle$ .
- 2. Observe the word data followed by a  $\langle CR \rangle$ .
- 3. Repeat steps 1 and 2 un till ready to exit.
- 4. Type  $\langle$  SP $>$  or a  $\langle$  STOP $>$  to exit.

#### 8.4.9 Edit The Memory Analisis Chip Failure Log.

- 1. Observe the Memory Chip Failure, Type  $a < CR$  . (This is Bank/Bit in Hex)
- 2. Repeat step 1 untill ready to exit. (Will Exit When No More Errors To Report)
- 3. Type  $\langle$  SP $>$  or a  $\langle$  STOP $>$  to exit.

\* All Banks Are Reported In 64K Incraments.

#### 8.4.9 Edit The Memory Analisis Address Failure Log.

1. Observe the Memory Chip Failure, Type  $a < CR$ . (This is Page/ Word in Hex for Data Failures and Port-Bank/Page For Parity Failures

2. Repeat step 1 untill ready to exit. (Will Exit When No More Errors To Report) 3. Type  $\langle$  SP $>$  or a  $\langle$  STOP $>$  to exit.

#### 8.5 Enter Test Stream

The Numbers entered must be legal for the current file and the last number of the stream must be greater or equal to the first number entered.

1. Type the Starting Test / Ending Test data followed by a  $\langle CR \rangle$ .

#### 8.8 Accumulator Sequence

The accumulator sequence displays the accumulator register and accepts inputs from "0" to "F" to change the data by hex values, displaying the new value after every change until  $a < CR$  or  $a < SP$  after which it will exit.

#### 8.9 Specify Test Sequence

This is a means of selecting a pre-set test stream.

#### Boot Files

Type 0 and  $\langle CR \rangle$  for tests in this file. Type desired test number in hex and  $a < CR$  to run any test.

#### Memory File

Type 0 and <CR> Dove Short ALAG Memory test. Type 1 and < CR > Dove Long ALAG Memory test. Type 2 and < CR > Dove Compleat Memory test. Type 3 and < CR > lOP Only Memory Data test. Type  $4$  and  $\langle CR \rangle$  IOP Only Memory Address test. Type 5 and <CR> IOP Only Memory Bank test.

#### Eithernet File

Type  $0$  and  $\langle CR \rangle$  InternalEthernet test. Type 2 and < CR > ExternalEthernet test. (Connect to net or loopback cable)

#### Floppy File

Type 0 and <CR> Non -Destructive test. WARNING THE FOLLOWING WILL DESTROY YOUR FLOPPY DISK Type 8 and <CR> Destructive test on first seven cyclinders. (Does not Format) Type F and <CR> Destructive test on All cyclinders. (Formats,Writes and Reads)

#### RS232 File

For a TXA to RXB and a TXB to RXA (Connect a Standard Rs232 Cable as a loopback cable) Type  $0$  and  $\langle CR \rangle$  Dove all test. Type 1 and  $\langle CR \rangle$  Dove Asynctest. Type 2 and <CR> Dove SDLC test. For a TXA to RXA (Connect a Dandelion Loophack Cahle To The DTE Port) Type 3 and  $\langle CR \rangle$  Dove all test. For a TXB to RXB (Connect a Dandelion Loopback Cable To The DCE Port) Type 4 and  $\langle CR \rangle$  Dove all test.

#### PCE File

Type 0 and  $\langle CR \rangle$  To run all PCE Test One at a time. Type F and <CR>To run all PCE Test with one TCB

#### Disk File

Type 0 and <CR> Non-Destructive FIFO Test Type 1 and <CR> Non-Destructive SeeklRead Headers/Seek Safe Landing Zone Type 2 and <CR> Non-Destructive Seck Safe Landing Zone

### WARNING THE FOLLOWING WILL DESTROY YOUR DISK

Type E and <CR> Destructive Short Test Type F and <CR> Destructive Long Test

#### Printer File

Type 0 and <CR> Maintance Test (Printer Need Not Be Connected). Type 1 and <CR> Printer Test (Printer Must Be Connected). Type 2 and <CR> Prom Error Interrupt Test (This will not work on all boards).

#### System File

Type 0 and < CR > Dove, Mesa Processor Test

### WARNING THE FOLLOWING WILL DESTROY YOUR FLOPPY DISK Install Scratch Floppy Disk and Rs232 Standard Cable as a Loopback Cable Type 2 and < CR> Dove ,DisplayVI, Floppy, Rs232, Ethernet,Mesa Processor Test Type F and <CR> Dove, Floppy Test (Format,Write,Read on Cyl 0)

### 8.10 Booting File Streams

The File Stream sequence spins the MP and waits for a second Key input Type A to Boot the Mesa Code. Type B to Boot the Monitor and run the ALAG File Stream. Type C to Boot the CS File Stream. Type P to Boot the CP File Stream. Type M to Boot the Memory File Stream. Type D to Boot the Disk File Stream. Type F to Boot the Floppy File Stream.

Type E to Boot the Eithernet File Stream.

Type R to Boot the RS232 File Stream. Type S to Boot the SystemFile Stream. Type U to Boot PCE File Stream. Type J to Boot Printer File Stream.

#### 8.11 Telescope Sequence (Only applies to Dove Mesa Processer Tests)

Type Z, When the program ask for data, Type Starting Test Index into first Byte and Ending Test Index into second Byte, followed by a CR or SP. (See CP TestIndexes) If the First Index is zero then the program will automaticly find the smallest amount of test loops needed to re-produce the error. If the test range is equal to One Test Loop then the MP will display Test Number / TestIndex , else it will contain Test Number /01. "Loop on Test" and "Continue After Error "will be set and no error reports will be posted.

If the First Index is not zero then you will run from the first Test Loop to the Ending Test Loop. "Loop on Test "and "Continue After Error "will be set and Error Reports will be posted.

#### 8.12 F.R.V. Report

Type R for F.R.D. List. Four Hex Numbers will be displayed. The MS Hex is the First F.R.U. that should be replaced and the LS Hex is the Last F.R.U. that should be replaced. Type "SP" to exit or to recieve Chip replacement data ifany. For the Memory Test after the first" SP" the MP will have the 64K Word Bank that failed (XXXB). After the second "SP" the MP will have the Data bits that failed (DDDD).

The F.R.U.s are:

 $0 = IOP$  $1 = MPB$  $2 = DCM$  $3 = MEB$  $4 = PCE$  $5 = OPTIONS$  $6 =$  ETHERNET CONTROLLER  $7 = \text{NET}/\text{TRANSCEIVER}$  $8 =$  HOST PROM  $9 = RIGID$  $A = FLOPPY$  $B = PRINTER$  $C = TBD$  $D = TBD$  $E = POWER$  $F = CABLES / CONNRCTIONS$ 

### 8.10 Booting File Streams

The File Stream sequence spins the  $MP$  and waits for a second Key input

Type A to Boot the Mesa Code. Type B to Boot the Monitor and run the ALAG File Stream. Type C to Boot the CS File Stream. Type P to Boot the CP File Stream. Type M to Boot the Memory File Stream. Type D to Boot the Disk File Stream. Type F to Boot the Floppy File Stream. Type E to Boot the Eithernet File Stream. Type R to Boot the RS232 File Stream. Type S to Boot the System File Stream. Type U to Boot PCE File Stream. (Dummy RS232Program for now)

### 8.11 Telescope Sequence (Only applies to Dove Mesa Processer Tests)

Type Z, When the program ask for data, Type Starting Test Index into first Byte and Ending Test Index into second Byte, followed by a CR or SP. (See CP Test Indexes! If the First Index is zero then the program will automaticly find the smallest amount of test loops  $\text{need}$  to re-produce the error. If the test range is equal to One Test Loop then the MP will display Test Number / Testlndex , else it will contain Test Number / 01. "Loop on Test" and "Continue After Error will be set and no error reports will be posted.

If the First Index is not zero then you will run from the first Test Loop to the Ending Test Loop. "Loop on Test "and "Continue After Error "will be set and Error Reports will be posted.

### 8.12 F.R.V. Report

Type R for F.R.U. List. Four Hex Numbers will be displayed. The MS Hex is the First F.R.U. that should be replaced and the LS Hex is the Last F .R. U. that should be replaced. The F.R. U.s are:

 $0 = IOP$  $1 = MPB$  $2 = DCM$  $3 = MEB$  $4 = PCE$  $5 = OPTIONS$  $6$  = ETHERNET CONTROLLER  $7 = NET / TRANSCEIVER$  $8 =$  HOST PROM  $9 = RIGID$  $\Lambda$  = FLOPPY  $B = TBD$  $C = TBD$  $D = TBD$  $E = POWER$  $F = CABLES/CONNRCTIONS$